# Laboration 11

DQF-COSY **(phase sensitive)**

KR

## **Theory**

### **DQF-COSY**

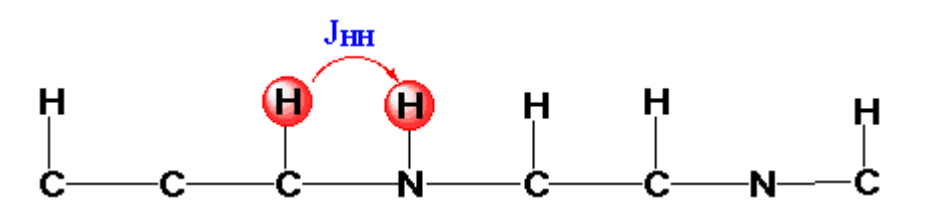

In order to resolve small J-couplings fine digital resolution is required, which significantly increases the experimental time. In general, the DQF-COSY experiment is recommended if a higher resolution is desired.

The DQF-COSY pulse sequence

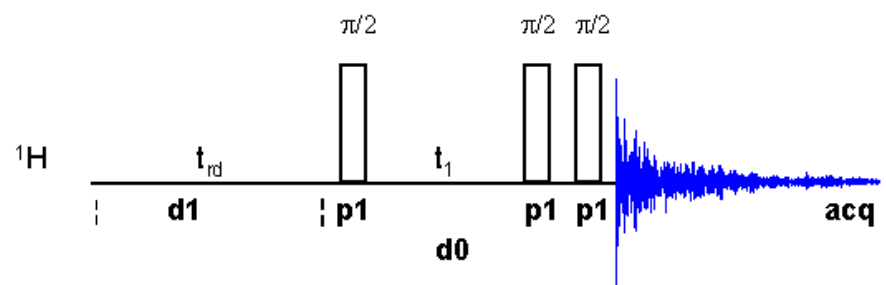

The pulse **p1** must be set to the appropriate 90° time found. Note that the DQF-COSY experiment is sensitive to high pulse-repetition rate, i.e., it is important to choose a long recycle delay time **d1** in order to avoid multiple-quantum artifacts in the spectrum. A suitable value for this sample is  $d1 = 3$  sec.

## **Practical**

- 1. Run a *PROTON* according to"Bruker run manual for 500 MHz NMR". The 2-D exp should be recorded non spinning, so for a better result shim also the non spinning shims x, xz, y, yz
- 2. Optimize the values of **o1p** and **sw**
- 3. Check the  ${}^{1}H$  90<sup>°</sup>-pulse (lab 1).

### **Experiment setup**

- 1. **edc** or **new** and read the parameter set *COSYDQFPHSW* under Experiment. You will find it when you are in the correct directory. Press the arrow and choose the pathway to Brukers parametersets under Experiment Dirs. /opt/topspin21/exp/stan/nmr/**par**
- 2. **getprosol** (get probe and solvent specific parameters from prosol)

or if the  ${}^{1}H$  90 ${}^{0}$ -pulse value need to be changed

```
Set the measured p1(^1H 90^\circ-pulse)
getprosol 1H 'p1-value' 'pl1-value' (get probe and solvent specific 
parameters and use your adjusted p1 value to calculate related pulses)
```
3. If required, any acquisition parameter can be modified manually or in the *AcquPars* section, you can see what is valid for the parameters in *PulseProg*.

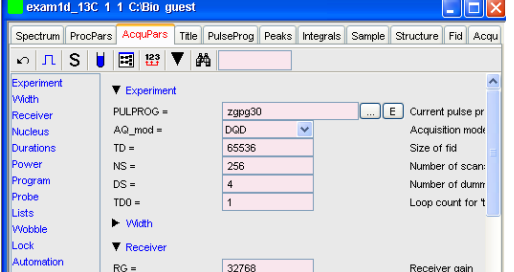

- a. **o1p** is the center of the 1H spectrum
- b. **sw** (F1)same exact value as sw (F2), you get it from 1H spectrum
- c. **td** (F2) is the time domain in the F2 dimension (usually set to 1K-2K) Set it to **2024** (2K)
- d. **td** (F1) is the number of experiments/increments to be recorded in the F1 dimension (usually set to 64w-512w) Set it to **512**
- e. Set appropriate **ns**, depending on the time you want the experiment to take.
- 4. turn of f the spinner
- 5. **rga**
- 6. **zg**

## **Process recorded data**

- 7. **xfb** add a window function and Fourier transform the data.
- 8. **abs1, abs2** perform a baseline correction
- 9. Phase, if necessary.
- 10. Set the reference. For external referencing go to the *Procpars* section set sr(F1) and sr(F2) to the same value as in the 1H spectrum
- 11. The resulting 2D spectrum can be also optionally symmetrized by using the **syma** command. Be careful! Why?